## **ActivInspire-Restrictors**

## Using Restrictors – CAN MOVE:

- 1. Create the objects and group the objects together that you would like to use as a restrictor
- 2. Select the object/group of objects
- 3. Click on the <u>Property Browser</u> (if you do not see your browser, go to VIEW and check off BROWSERS)
- 4. Click on the plus sign next to *<u>Restrictors</u>*
- 5. Next to Can Move, select <u>Hortizontally</u> (if You like your object/group of objects to move horizontally) or <u>Vertically</u> (if you like your object/group of objects to move vertically) from the drop down menu
- Click back on the object/group of objects to set the restrictor

Now your group of objects should only move in the direction you set.

Be sure you are in BLUE snowflake mode!!! Use RED mode to change/edit the position of the restricted object/group of objects.

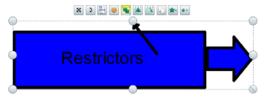

| Prop             | perty Browser                    | <b>E</b> . |
|------------------|----------------------------------|------------|
| ± Identification |                                  |            |
|                  |                                  |            |
|                  |                                  |            |
| Style            | None                             | •          |
| Color            |                                  |            |
| Width            | Finest Possible                  | ×          |
| Cap Style        | Round                            | -          |
| Join Style       | Round                            | •          |
| 🛨 Fill           |                                  |            |
| + Background     |                                  |            |
| + Position       |                                  |            |
| 🛨 Label          |                                  |            |
| + Container      |                                  |            |
| + Rotate         |                                  |            |
| - Restrictors    |                                  |            |
| Can Block        | False                            | •          |
| Can Snap         | True                             | -          |
| Snap Point x     | 0                                |            |
| Snap Point y     | 0                                |            |
| Snap To          | Bottom Left                      |            |
| Can Move         | Freely                           | •          |
| Move Path        | Freely<br>Vertically             |            |
| Can Size         | Horizontally<br>Along path<br>No |            |
| Interaction Mode | Any                              |            |